## **Colloqui tramite l'APP di MEET**

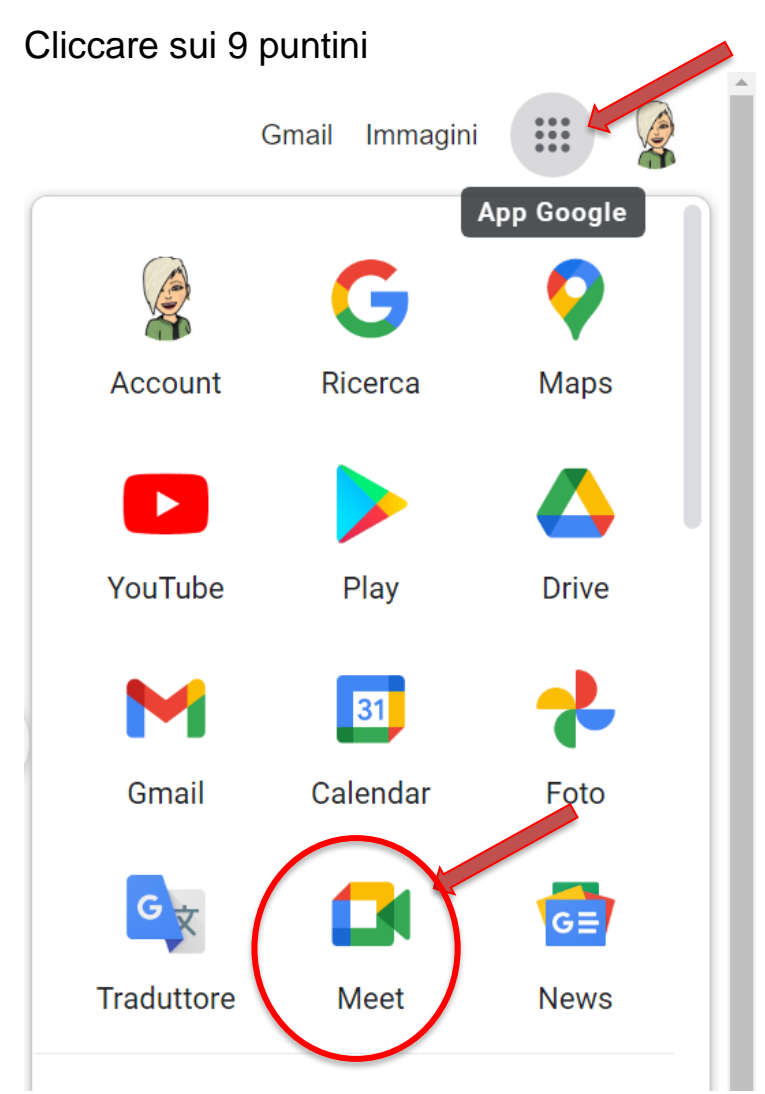

Avviare l'applicazione **MEET** all'ora prestabilita e seleziona *"utilizza un codice riunione"*

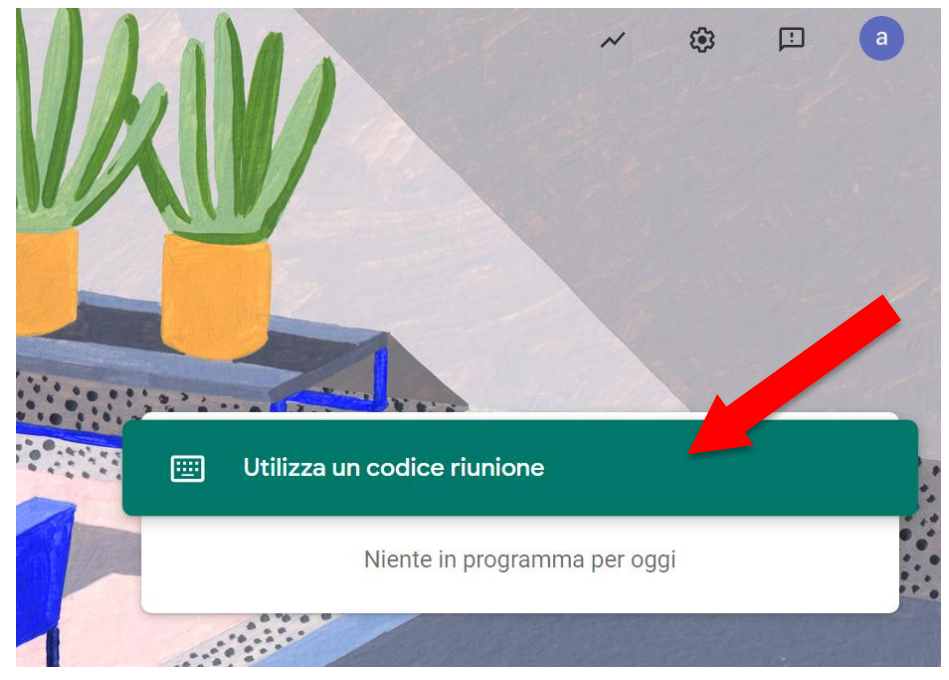

Inserire nello spazio predisposto il codice della riunione che corrisponde ad un nickname.

## Ad esempio : *cognome1a*

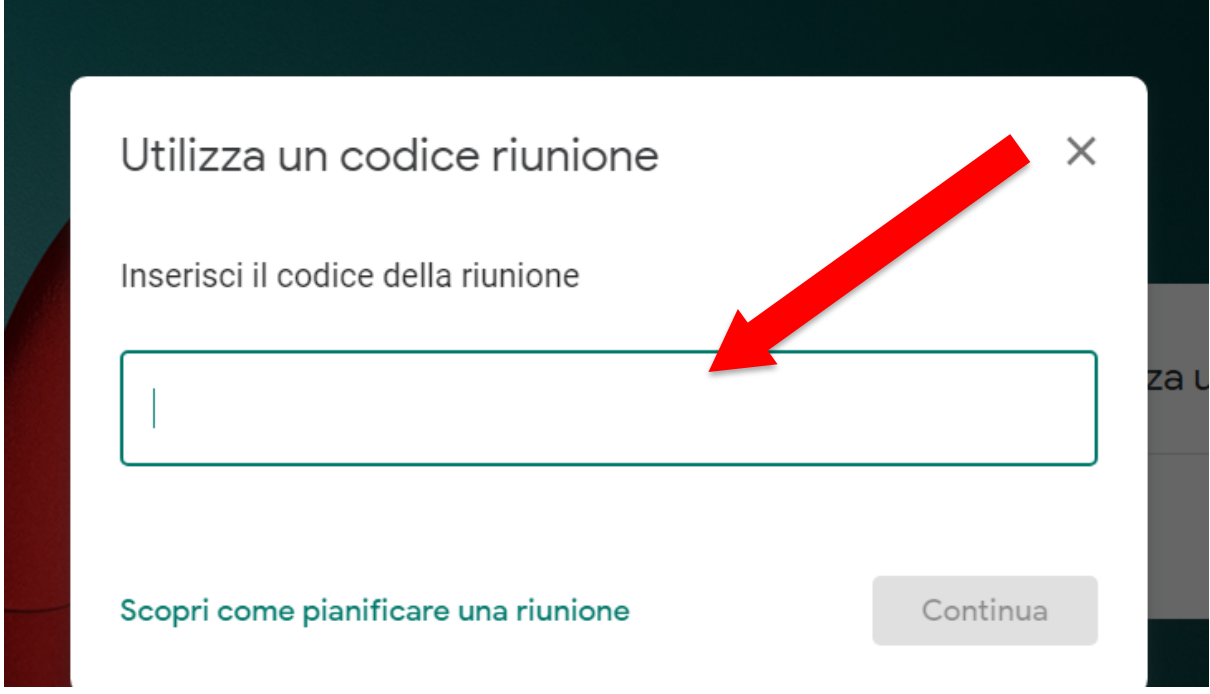

Infine cliccare su **PARTECIPA**

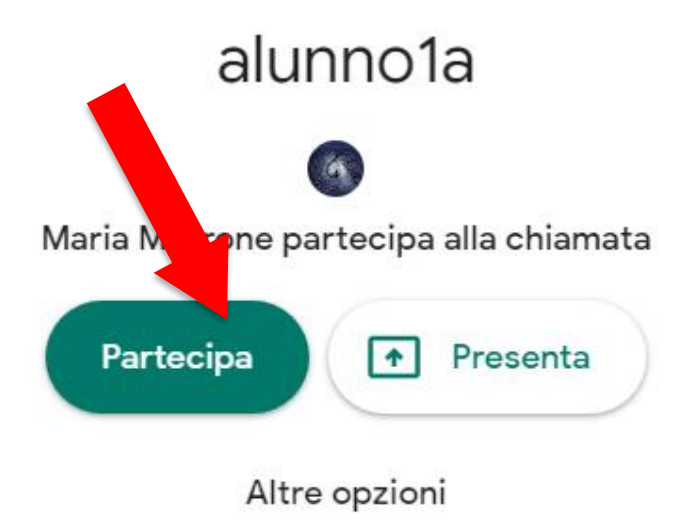

Partecipa e usa un telefono per l'audio